**Return to Menu**

Part No. P0995228 03

# **Business Communications Manager**

# **i2002 Internet Telephone User Guide**

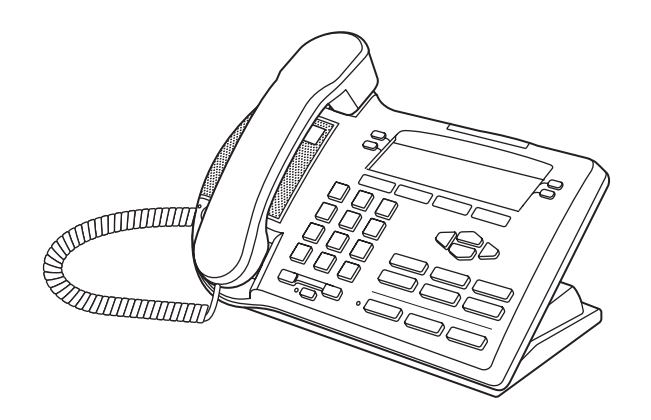

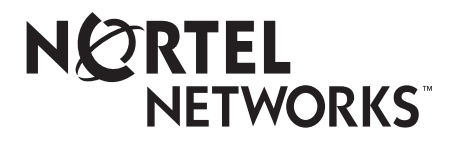

# **Getting started**

The Business Communications Manager i2002 Internet Telephone brings voice and data to your desktop.

# **Introduction**

This guide contains information about:

- telephone buttons and lights
- telephone display
- telephone setup
- how to make and answer calls
- how to use the navigation buttons
- how to program memory buttons
- how to offset the time on your telephone display

Figure 1 shows the i2002 Internet Telephone.

**Figure 1** The i2002 Internet Telephone

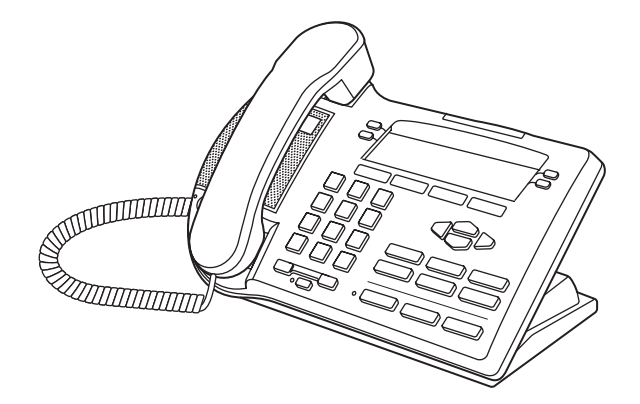

# **i2002 button and light descriptions**

Figure 2 shows the i2002 Internet Telephone lights and buttons.

**Figure 2** i2002 Internet Telephone buttons

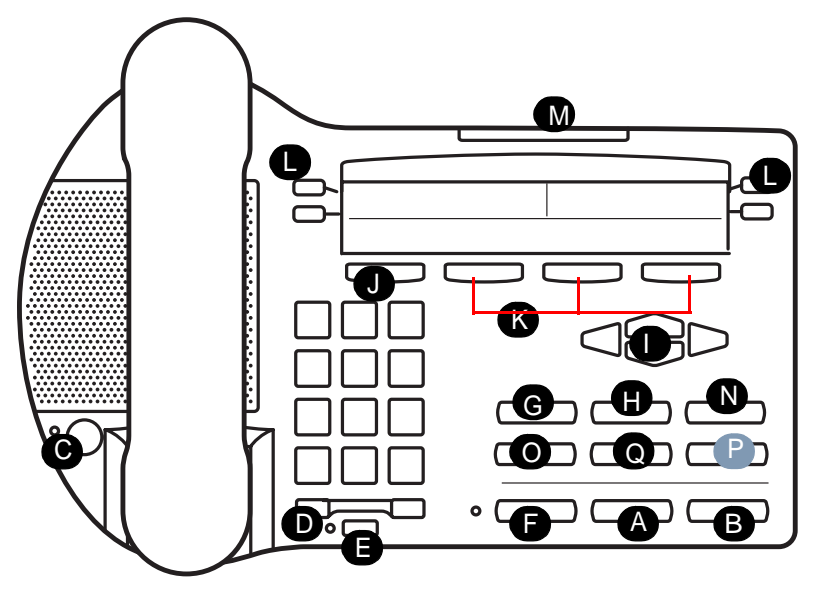

Table 1 shows a description of the lights and buttons.

**Table 1** i2002 Internet Telephone buttons and descriptions

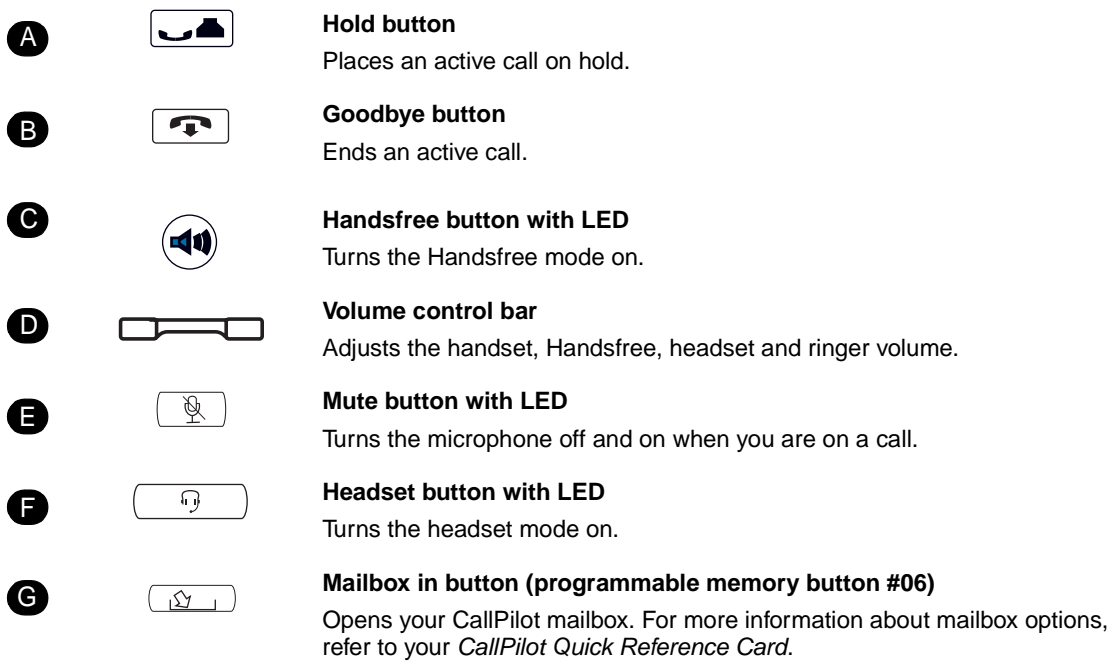

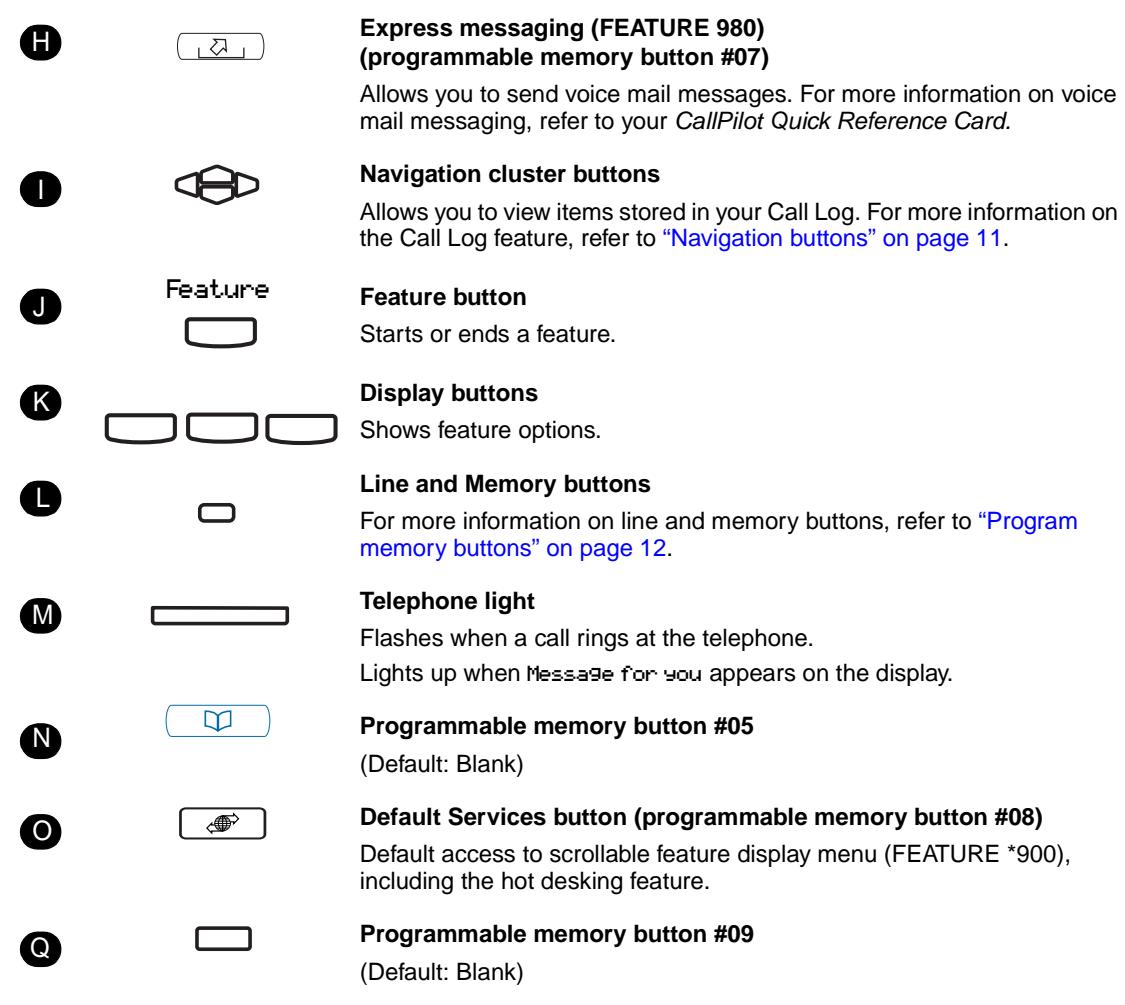

The following button is reserved for future development.

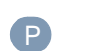

 $\Rightarrow$   $\Box$ 

**PC Expansion button**

# **i2002 telephone display**

There are three areas to the i2002 telephone display:

- Button label area
- Information area
- Feature options area

Figure 3 shows an example of the display and describes each area.

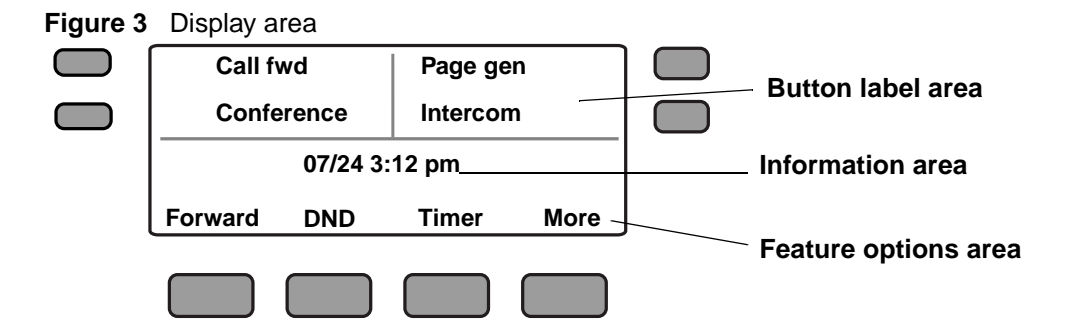

#### **Button label area**

The button label area shows the label and status of the four programmable memory buttons. For more information about these buttons, refer to ["Program memory buttons" on page 12](#page-11-0).

#### **Information area**

The Information area shows:

• the date and time when the telephone is not in use, and changes to show features and call information when the telephone is in use

#### **Feature options area**

When a feature is activated, or when you are on an active call, the display command line shows you the action you must take to proceed.

.<br>For example: Pswd. This means you must enter your mailbox password.

The Feature options area shows the label for the FEATURE button and for the three display buttons. These button labels appear in capital letters directly above the Feature and display buttons, and to the right of the FEATURE label on the display. These button labels vary depending on the feature in use.

#### **About your programmable buttons**

Your System Administrator assigns the four programmable buttons as line, intercom or memory buttons. The label for each button appears on the display next to the button. For more information, see your System Administrator.

# **Telephone setup**

This section describes the i2002 Internet Telephone display features:

- Display contrast
- Language choice
- Ring type

**Note:** For more information about the features available to your telephone and how to use them, refer to the *Business Communications Manager Telephone Feature Card*.

### **Display contrast level**

Adjust the contrast for the telephone display.

- 1 Press Feature \*7.
- **2** Press **DOWN** and **UP** to view the levels.
- **3** Press **DK** to select a level.

## **Language choice**

Select the Primary Language for the telephone display.

1 Press Feature \*501.

Select the Alternate Language for the telephone display.

1 Press Feature \*502.

Select the Alternate Language 2 for the telephone display.

```
1 Press Feature *503.
```
Select the Alternate Language 3 for the telephone display.

1 Press Feature \*504.

Select the Alternate Language 4 for the telephone display.

#### **Ring type**

Select a different ring type for your telephone.

- 1 Press Feature \*6.
- **2** Press 1, 2, 3, 4, or **NEXT** or to hear the different ring types.
- **3** Press **OK** to store the ring type.

#### **8** Getting started

# **Features and buttons**

This section describes some of the i2002 Internet Telephone buttons and call features:

- Basic call features
- Navigation buttons
- Memory buttons

**Note:** For more information about the features available to your telephone and how to use them, refer to the *Business Communications Manager Telephone Feature Card*.

## **Basic call features**

You can make external and internal calls using the following features:

- make a call
- answer a call
- hold a call
- Handsfree
- headset
- Mute
- Time Offset

#### **Make a call**

There are many ways to make a call depending on your telephone programming and the type of call.

#### **External calls using line buttons**

- **1** Lift the handset.
- **2** Press a line button.
- **3** Dial the external telephone number.

#### **External calls using intercom buttons**

- **1** Lift the handset.
- **2** Press an intercom button and enter a line pool access code.
- **3** When you hear an external dial tone, dial the external telephone number.

**Note:** Contact your System Administrator for a list of line pool codes. When entering a line pool access code on PRI lines you will not hear dial tone.

#### **Internal calls using intercom buttons**

- **1** Lift the handset.
- **2** Press an intercom button.
- **3** Dial the extension number.

**Note:** Contact your System Administrator for a list of extension numbers.

#### **Answer calls**

When your telephone rings and the light flashes or an intercom or line button  $\Box$  indicator flashes:

• lift the handset.

OR

• press the line or intercom button with the flashing  $\Box$  indictor before you lift the handset.

#### **Hold**

- Calls are put on hold automatically when you switch from one line to another.
- While on a call, press  $\Box$  The  $\Box$  indicator for the line on hold flashes.
- To retrieve a held call, press the line button with the flashing  $\Box$  indicator.

#### **Handsfree**

Your System Administrator must program the Handsfree feature to your telephone.

- Press  $(\triangleleft \Phi)$  to make or answer a call.
- To switch to Handsfree when you are on a handset call, press  $\left( \bigoplus \right)$  and replace the handset. Lift the handset to switch back.
- To switch to Handsfree when you are on a headset call, press  $(40)$ . Press  $\boxed{9}$  to switch back.

#### **Headset**

You must have a headset installed on your telephone to use this feature.

- Press  $\boxed{9}$  to activate the headset mode. When the  $\boxed{9}$  light is on, press a line or intercom button to make a call.
- To switch to your headset when you are on a handset call, press  $\boxed{\odot}$  and replace the handset. Lift the handset to switch back.
- To switch to your headset when you are on a Handsfree call, press  $\boxed{9}$ . Press  $\boxed{40}$  to switch back.

#### **Mute**

- While on a call, press  $\mathbb{R}$  to turn the microphone off. The  $\mathbb{R}$  button lights when the microphone is off.
- Press  $\boxed{\mathcal{R}}$  again to turn the microphone on.
- Use  $\sqrt{\mathcal{L}}$  on handset, Handsfree or headset calls.

# **Time offset**

When your i2002 Internet Telephone is located in a different time zone from your system, the display shows the system time not the local time. The Time Offset feature allows you to adjust the time that appears on the display.

Before you begin, calculate the time difference, in hours, between the server time and local time. To change the time that appears on your telephone display to local time:

- 1 Press Feature \*510.
- 2 Press HANGE.
- **3** Press \* to switch between adding or subtracting time.
- **4** Using the dialpad, enter the number of hours between local time and system time.

**Note:** Press # to enter half hour increments.

 $5$  Press  $0K$ .

**Note:** It may take up to one minute for the change to appear on the display.

# <span id="page-10-0"></span>**Navigation buttons**

Use the Navigation buttons to scroll through or make changes to your call log.

1 Press Feature 812.

## **Call log**

Call Log displays use the following special characters:

- (underline) identifies a new item
- identifies answered calls
- identifies long distance calls
- identifies that the information has been shortened

To view your Call Log:

**1** Press  $\triangleright$  to view old items.

Press  $\bigcirc$  to view new items. Press  $\bigcirc$  to return to the last viewed item.

- **2** Press  $\bigcirc$  and  $\bigcirc$  to move through your items.
- **3** Press  $\Box$  and  $\Box$  to view more information on an item.

To erase a Call Log entry:

**1** Press **1** while viewing an item.

To return a call from your Call Log:

- **1** Display the desired number on your telephone.
- **2** Edit the number, if required. You can add numbers for long distance dialing or line pool access or remove numbers using  $\triangleleft$  and  $\triangleright$ .
- **3** Press a line button.
- **4** Lift the handset.

### **Memory buttons**

This chapter contains information about the i2002 Internet Telephone memory buttons and how to use them. These are buttons not assigned as line or intercom buttons. Memory buttons store internal and external numbers or features to give you one touch dialing or feature activation.

#### <span id="page-11-0"></span>**Program memory buttons**

You can program a memory button with a new number or feature.

#### **External autodial**

- 1 Press Feature \*1.
- **2** Press a memory button.
- **3** Dial the external number.
- **4** Press **OK** to store the number.

#### **Internal autodial**

- 1 Press Feature \*2.
- **2** Press a memory button.
- **3** Dial the extension number.
- **4** Press **OK** to store the number.

#### **Features**

- 1 Press Feature \*3.
- **2** Press a memory button.
- 3 Press **Feature** and enter the feature code.
- **4** Press **OK** to store the feature code.

## **Erase memory buttons**

- 1 Press Feature \*1.
- **2** Press a memory button.
- **3** Press **OK** to erase the button.

#### **14** Features and buttons